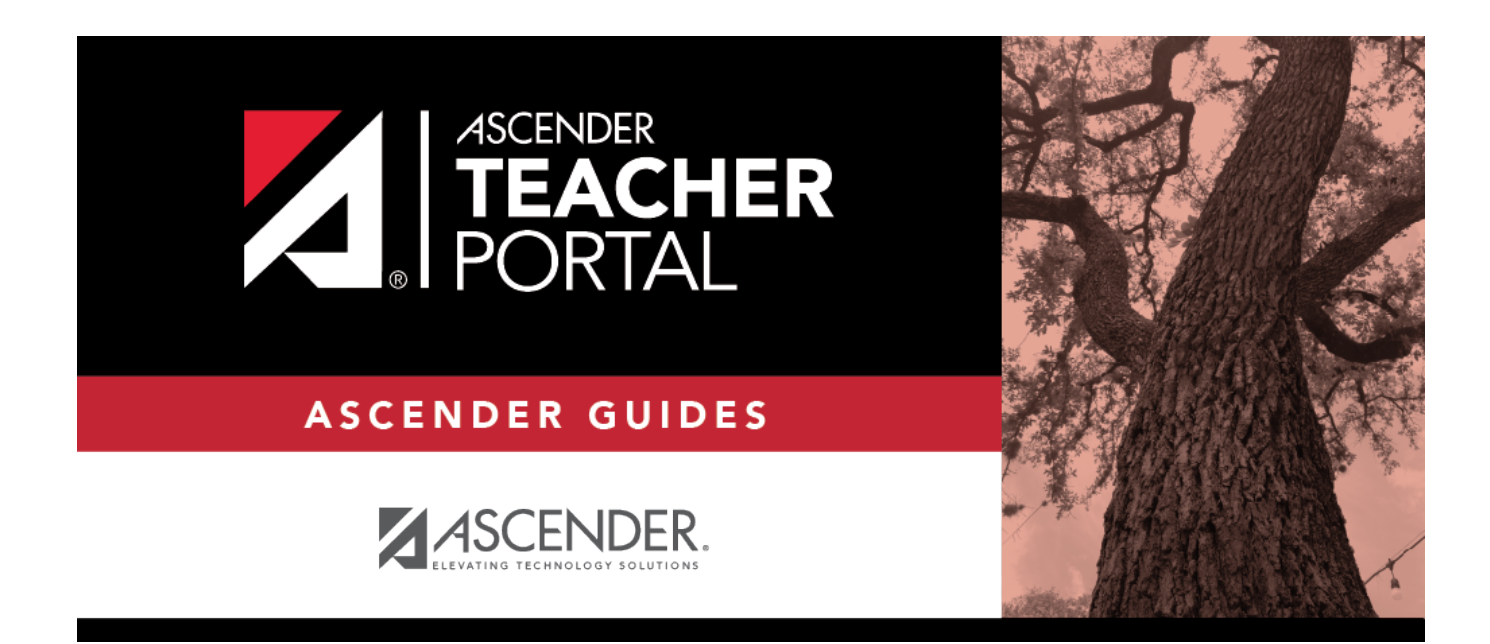

# **Student Grades (and UIL Eligibility)**

### **Table of Contents**

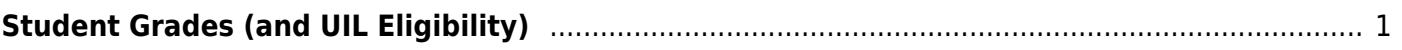

TP

# <span id="page-4-0"></span>**Student Grades (and UIL Eligibility)**

#### *Reports > Student Grades Report (and UIL Eligibility) Reports > Student Group Reports > Student Grades Report Settings > Student Group Manager > Group Reports > Student Grades Report*

This report lists student working cycle averages for all of their courses. Courses in which the student has failing grades are shaded pink.

TP

- If a posted grade exists for the semester and cycle, the posted grade is displayed.
- If an override grade exists, the override grade is displayed.

The report is available to users who log on to TeacherPortal with a district- or campus-level administrative ID, teachers who have access to run the student groups report, or teachers who have UIL access. However, the report can also be run for a student group by any user who has existing groups.

#### **Generate the report:**

❏ Specify report options:

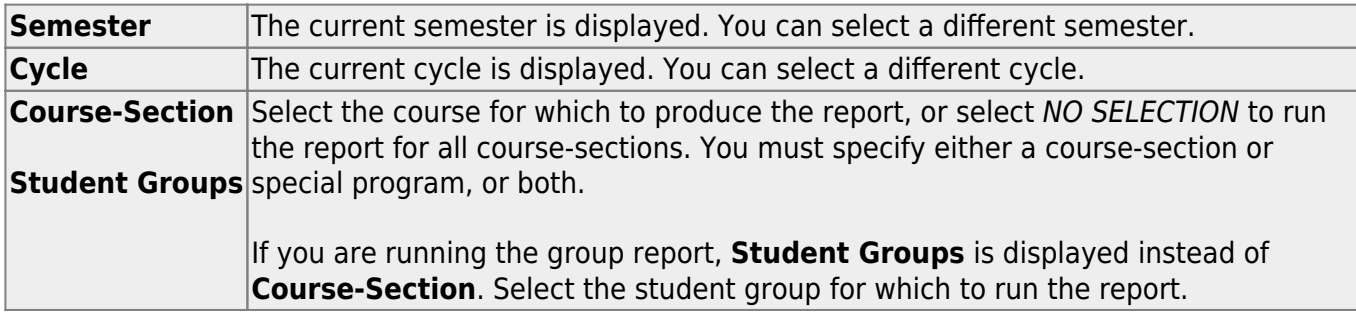

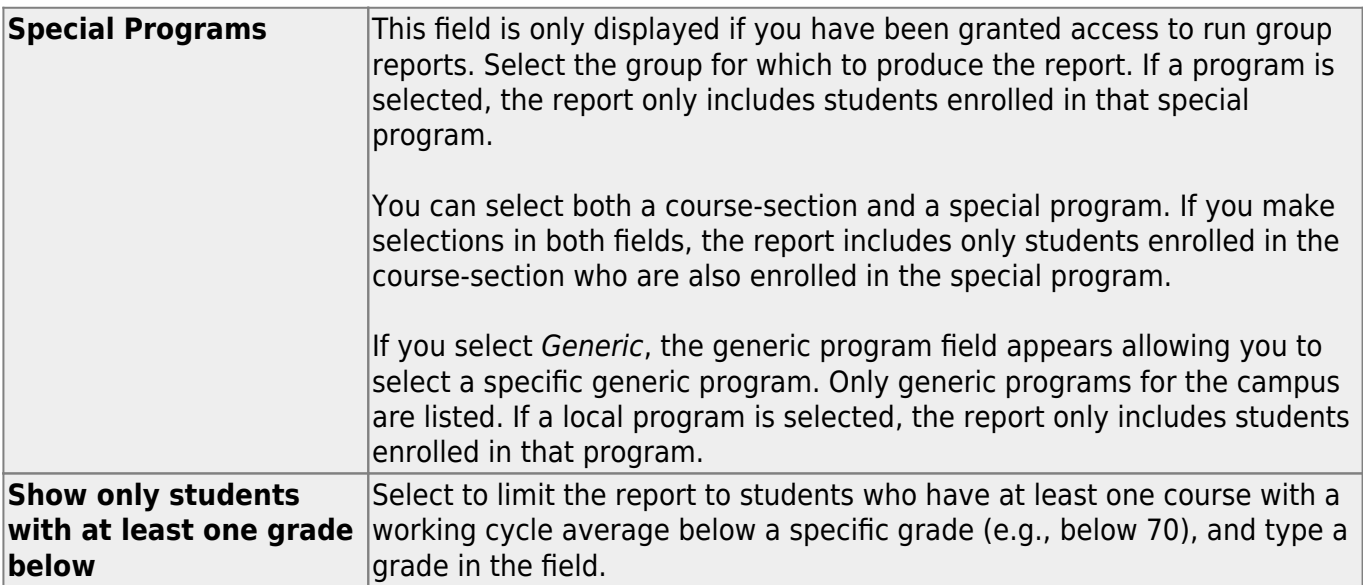

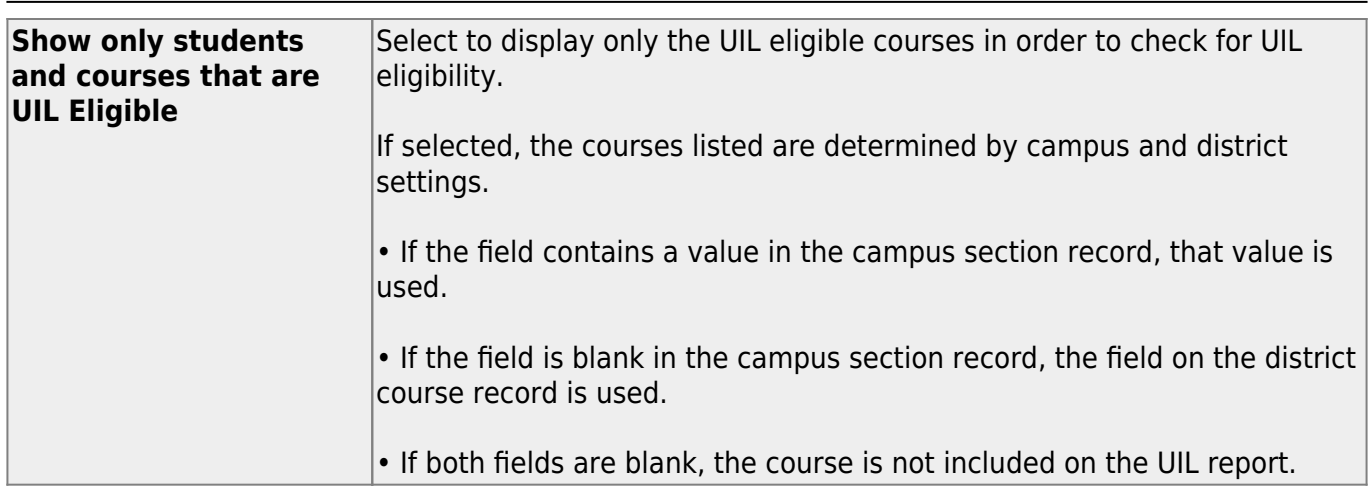

#### ❏ Click **Generate**.

- The report opens in a new window, and you can print the report from that window.
- The report selection page remains open on your desktop.

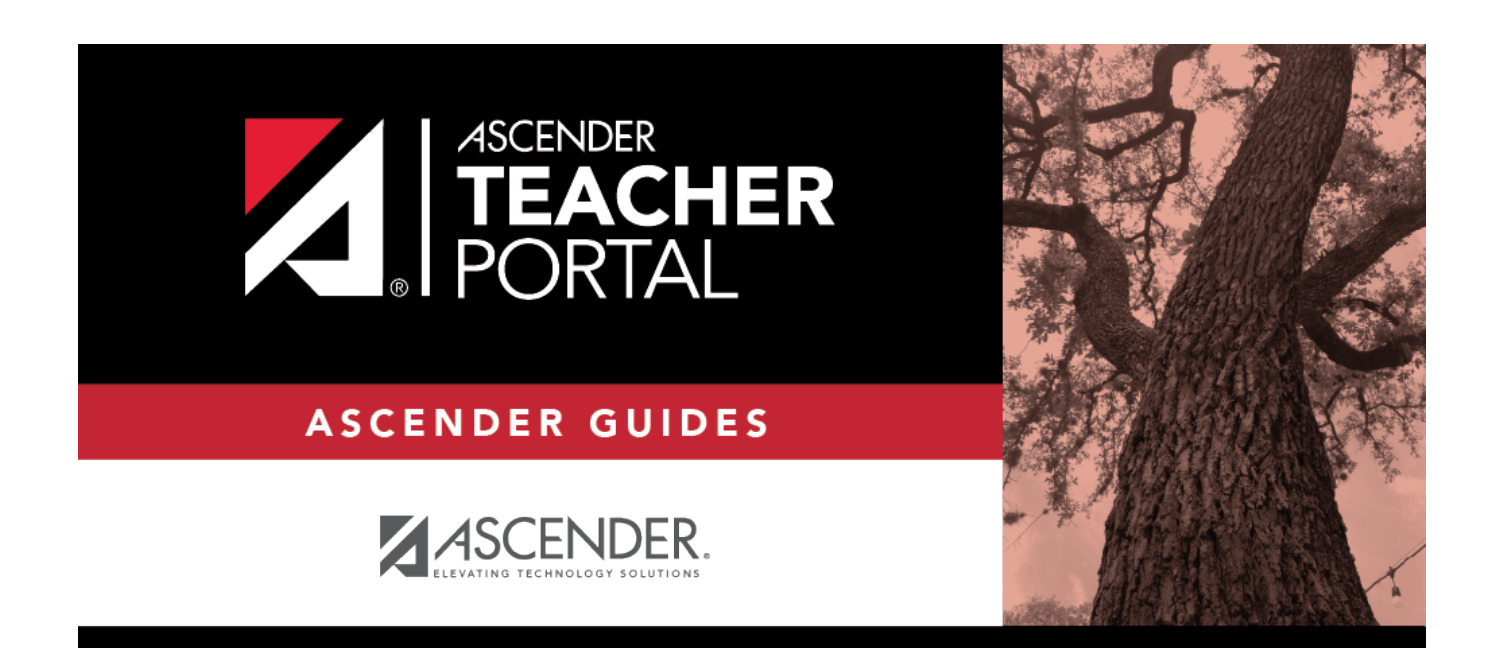

## **Back Cover**